- ① アプリのトップページ下にある「地域の子育て情報」をクリックします。
- ② 「立山町オンライン予約」をクリックします。
- ③ 「オンライン相談」を選択し、希望する日時や名前、メールアドレス等を入力し予約します。

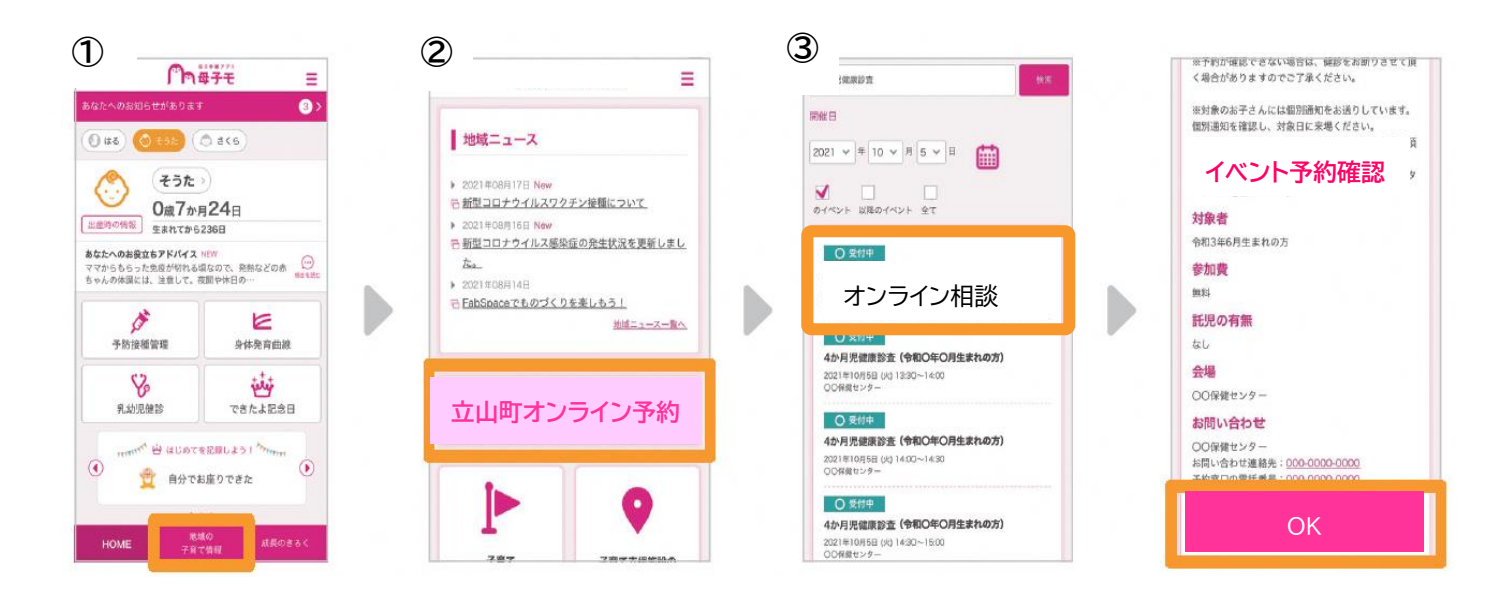

- ④ 入力したメールアドレスに「イベント仮予約」のメールが届きますので、メール内の URL をタップして予約を 完了します。
- ⑤ 予約確認後、オンライン相談の入室リンクをプッシュ通知でお知らせしますので、ご確認ください。
- ⑥ 相談に日時にアプリ内の入室リンク(「地域の子育て情報」▶「お知らせ」)よりオンライン相談に参加してくだ さい。

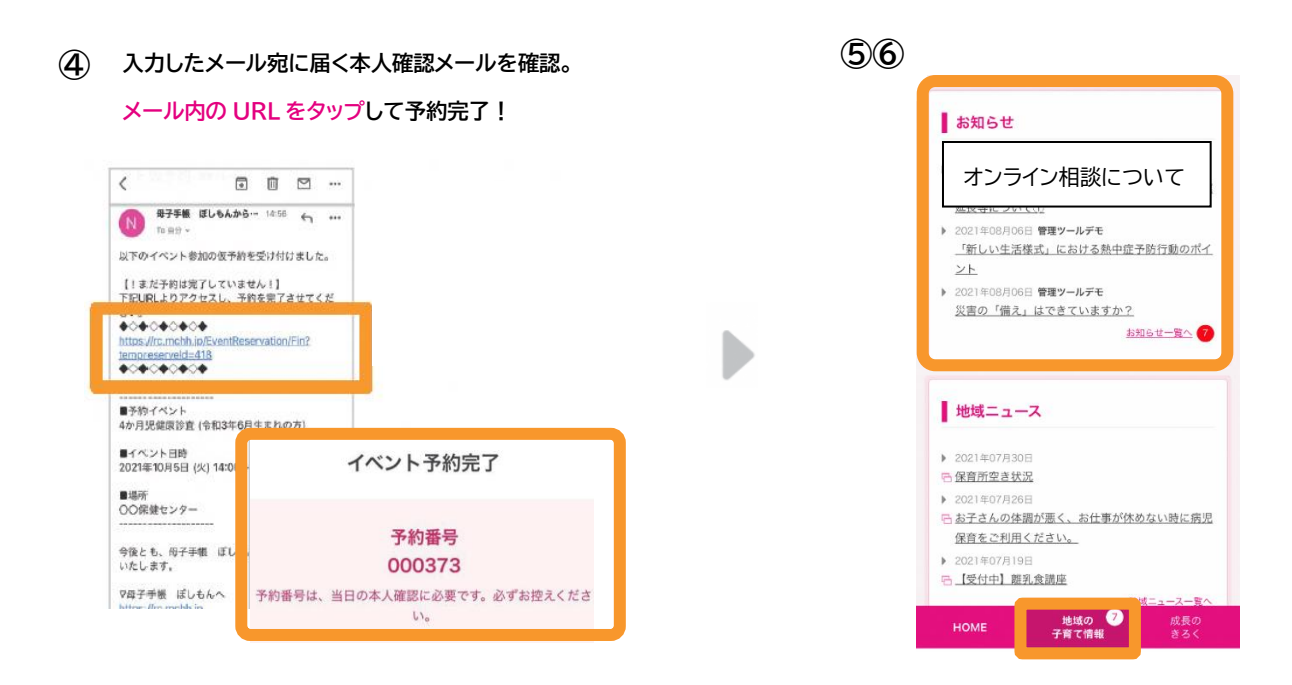